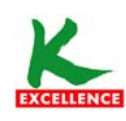

# **ขั้นตอนการสมัครยินยอมใหธนาคารหักบัญชีอัตโนมตัิทเคร ี่ ื่อง K-ATM**

- **1. สอดบัตร ATM บัญชีที่ตองการสมัครยินยอมใหธนาคารหักบัญชีอตโนม ั ัติและใสรหัสบัตร 4 หลัก**
- **2. ที่หนาเมนูหลัก เลือก กองทุนรวม/สมัครบริการ/K-Mobile Banking/อื่นๆ**

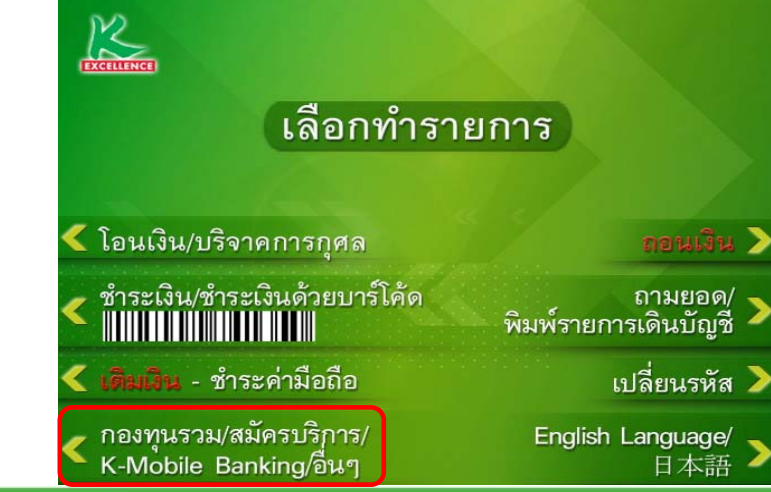

全方位的卓越服务 **105nmspnszenJulszmilla** Towards Service Excellence

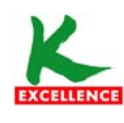

<u>ธนาคารกสิกรไทย</u> 开泰银行 KASIKORNBANK

**ขั้นตอนการสมัครยินยอมใหธนาคารหักบัญชีอัตโนมตัิทเคร ี่ ื่อง K-ATM**

**3. เลือก สมัครบริการ หักบัญชีอัตโนมัติ/ เปลี่ยนเปนบัญชี E-Savings**

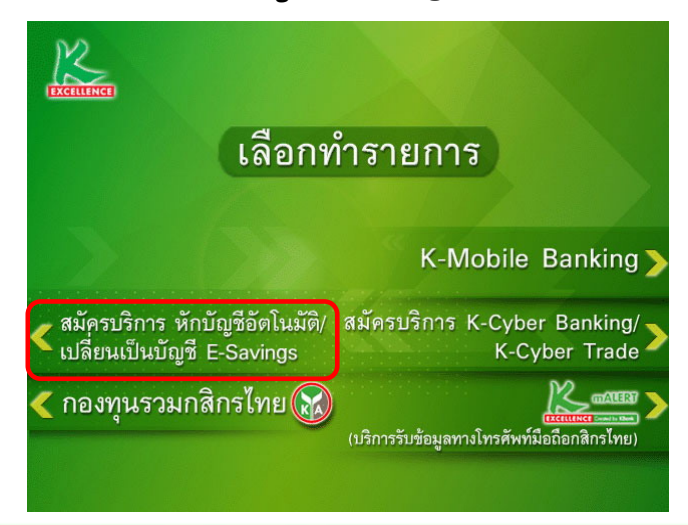

**4. เลือก สมัครบริการ หักบัญชีอัตโนมัติ**

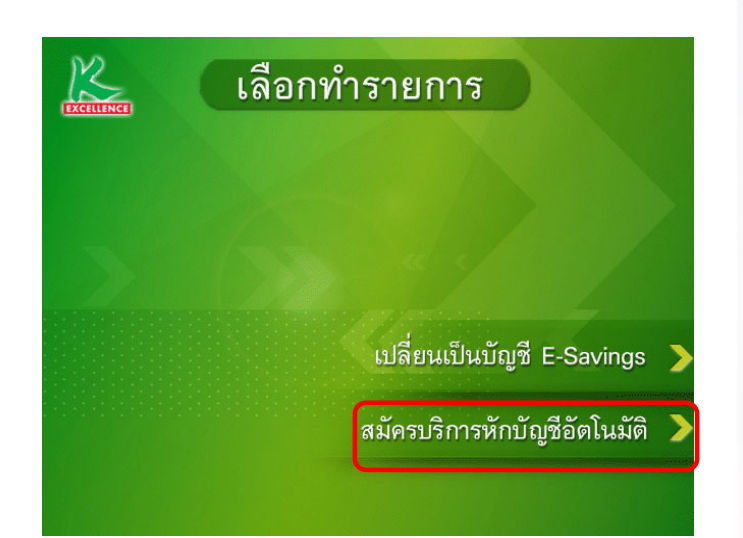

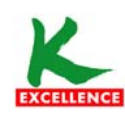

## **ขั้นตอนการสมัครยินยอมใหธนาคารหักบัญชีอัตโนมัติที่เคร อง K-ATM**

**5. เลือก ระบุรหัสบริษัท 6. เลือก บัญชีที่ตองการชําระ**

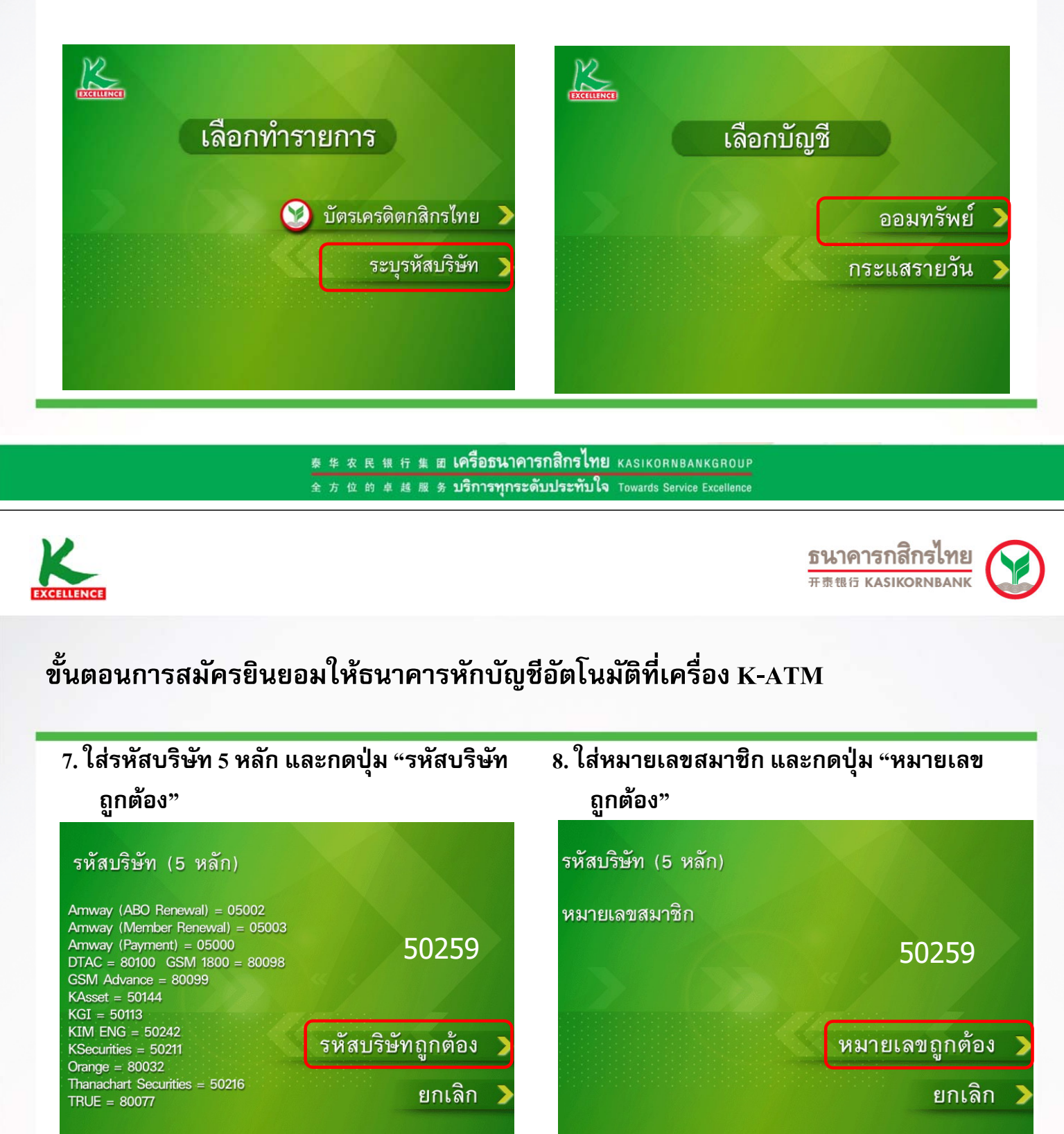

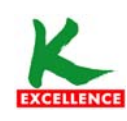

### ขั้นตอนการสมัครยินยอมให้ธนาคารหักบัญชีอัตโนมัติที่เครื่อง K-ATM

#### 9. กดปุ่ม "ยืนยันการทำรายการ" เพื่อตอบรับ เงื่อนไข

เงื่อนไข และข้อตกลงการใช้บริการหักบัญชีอัตโนมัติ - เง่อนเข และขอตกลงการเชบรการหกบญชอดเนมต<br>- โดยการใช้บัตรเอทีเอ็ม เดบิด หรือเครดิตประกอบรหัสประจำบัตร ผู้ใช้บริการ<br>ยินยอมให้ธนาคารหักเงินจากบัญชีเงินฝากของผู้ใช้บริการ เพื่อชำระหนี้<br>และ/หรือบรรดาภาระผูกพันต่างๆ ตามจำนวนที่ ยืนยันการทำรายการ

ยกเลิก

#### 10. รับ ATM Slip และเก็บเป็นหลักฐาน

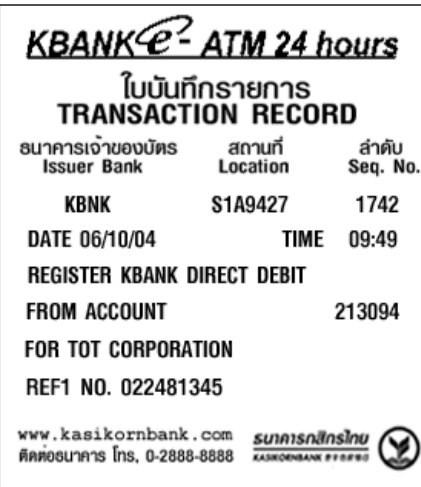

泰华农民银行集团 **LASSOSUNATSTISTISM**E KASIKORNBANKGROUP 全方位的卓越服务 1977797775%的19%791% Towards Service Excellence